# L

## **GIRA**

#### Instabus Jahresschaltuhr 4-Kanal

Gebrauchsanweisung

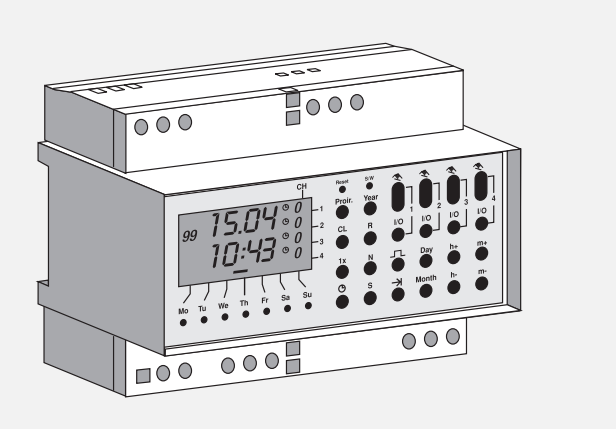

## **Steuert zentral Licht und Geräte**

Mit der Instabus Jahresschaltuhr 4-Kanal können Sie mehrere Leuchten oder Geräte flexibel steuern. Mit nur einer zentralen Zeitschaltuhr.

Entweder einzeln oder in vier Gruppen. Zum Beispiel Gruppe eins für die Gartenscheinwerfer. Gruppe zwei für die Jalousien zur Straße. Gruppe drei regelt den Sonnenschutz im Wintergarten, Gruppe vier die Heizung. Auch, wenn diese an unterschiedliche Stromkreise angeschlossen sind.

Die Programmierung des Instabus-Systems übernimmt Ihr Elektromeister. Sie sagen ihm einfach, welche Leuchten und Geräte geschaltet werden sollen.

Die Ein- und Ausschaltzeiten können Sie selbst einstellen und verändern. Dafür gibt es 322 Speicherplätze. Auf jedem kann eine Uhrzeit gespeichert werden, das Datum, für welche Gruppe dies gelten soll usw.

Sommer- und Winterzeit werden automatisch berücksichtigt, ebenso der 29. Februar in einem Schaltjahr. Und: Mit Antenne wird die Schaltuhr zur Funkuhr – ganz genau.

Voraussetzung: Ein installiertes Instabus System mit Busankopplermodul.

Mit Gira bringen Sie mehr Komfort ins Haus, mehr Sicherheit und Wirtschaftlichkeit. Was Gira als einer der führenden Hersteller moderner Elektro-Installations-Systeme sonst noch bietet, erfahren Sie bei Ihrem Elektromeister, direkt bei Gira oder im Internet unter www.gira.de

#### **Inhalt**

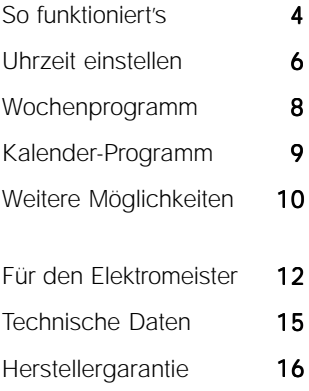

## **So funktioniert's – im Überblick**

Sie geben die gewünschten Schaltzeiten ein. Dazu, ob einoder ausgeschaltet werden soll, den Wochentag oder das Datum. Auch, ob nur eine Gruppe geschaltet werden soll, alle vier, eine aus, die andere ein usw.

Für das Routine-Wochenprogramm werden die Wochentage eingegeben (Mo, Di, Mi, usw.). Für das Kalender-Programm das Datum. Ein bestimmtes (1. Mai) oder ein Zeitraum (1.4. bis 30.4.).

Dafür stehen 322 Speicherplätze zur Verfügung. Diese werden beim Speichern in Blöcken zusammengefaßt. Maximal 99. Alle Schaltzeiten für das Routine-Wochenprogramm stehen automatisch in Block 00. Alle anderen in Bock 01 bis 99. Die Blöcke haben gleich zwei Vorteile:

Erstens: Schaltbefehle und Daten können in einem Block zusammen gespeichert werden. Wenn also z.B. Ostern, Pfingsten und Weihnachten das Gleiche ablaufen soll, muß man das nicht dreimal eingeben. – Einmal die Schaltzeiten und dann die drei Daten. Das reicht. So können z.B. auch alle Schaltbefehle einer Schaltgruppe zusammengefaßt werden. Oder ein Ferien-Programm.

Zweitens: Jedem Block wird eine Priorität zugeordnet. Automatisch. Die niedrigste hat das Wochenprogramm mit 0. Schaltbefehle mit Zeitraum werden mit Priorität 1 höher eingestuft, Einzeldaten mit Priorität 2 noch höher. – So ist sicher, daß am

1. Mai abläuft was hierfür gespeichert ist und nicht das Routine-Wochenprogramm. Die Priorität, mit der ein Block ausgeführt wird, läßt sich bei Bedarf bis auf 9 erhöhen.

Der gespeicherte Kalender berücksichtigt die Sommer- und Winterzeit, wie auch den 29. Februar in einem Schaltjahr.

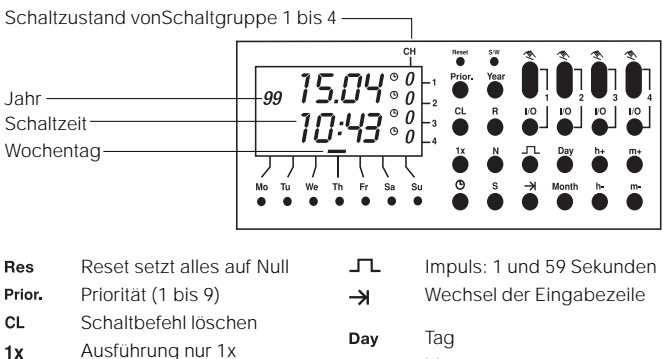

- $\bigcirc$ Schaltuhr-Betrieb
- $S/W$ Sommerzeit
- Year Jahr
- Speicher lesen R.
- $\mathbf{N}$ Nächste Eingabe
- Speicherns

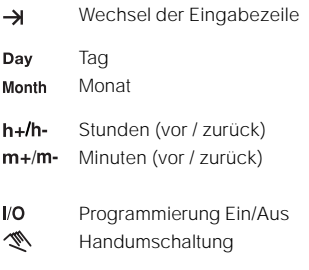

## **Uhrzeit einstellen**

#### **Uhrzeit einstellen**

Bei angeschlosser Funkuhr-Antenne nicht erforderlich.

Taste **(3)** drücken und die ganze Zeit halten halten. – Dann Tag mit Day, Monat mit Month und das Jahr mit Year einstellen. Für die Uhrzeit Stunden mit h+ oder h-. Minuten mit m+ oder m-(Für Schnelldurchlauf Tasten gedrückt halten.)

#### **Sommerzeit-Umschaltung**

Die Umschaltung erfolgt automtisch. Jeweils am letzten Sonntag im März und Oktober zwischen 2 und 3 Uhr nachts. Das läßt sich ändern. Bei Abfrage des Umschaltdatums wird dann HA für Halbautomatik angezeigt (statt AU für Automatik).

#### **Umschaltdatum ändern**

- 1. **S/W** drücken. Umschaltdaten werden anzeigt. Wenn bereits geänderte Daten eingegeben wurden, wird HA für Halbautomatik angezeigt, sonst AU für Automatik.
- 2. Tag mit Day und Monat mit Month ändern.
- 3. Mit  $\rightarrow$  zur unteren Zeile wechseln. Tag und Monat ändern.
- 4. Mit S speichern. Zurück zur normalen Anzeige mit  $\Theta$

#### **Umschaltdatum abfragen**

s/w drücken. - Umschaltdaten werden anzeigt. - Zurück zur normalen Anzeige mit

#### **Von Halbautomatik (HA) zurück auf Automatik (AU)**

- 1. s/w drücken Daten mit CL löschen nochmals s/w drücken. Die automatischen Umschaltdaten werden angezeigt.
- 2. Mit S speichern. Zurück zur normalen Anzeige mit  $\Theta$

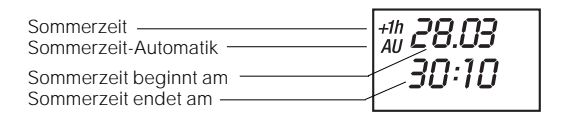

## **Das Routine-Wochenprogramm**

Geben Sie auf diese Weise alles ein, was jede Woche gleich ablaufen soll. Notieren Sie immer erst, was Sie eingeben wollen und beginnen dann. Das ist einfacher.

- 1. Auf Programmierung schalten: Dazu kurz eine der Tasten für Wochentag, Uhrzeit oder I/O drücken.
- 2. Uhrzeit eingeben. Stunden mit  $h_i$ , Minuten mit  $m$
- 3. Mit  $\mu$ **o** wählen, wie geschaltet werden soll: ein =  $\mu$ , aus = **0** oder gar nicht (kein Symbol).
- 4. Nicht gewünschte Wochentage abwählen.
- 5. Mit S speichern. Zurück zur normalen Anzeige mit  $\Theta$
- 6. Mit N zum nächsten Eingabefeld wechseln und weiter bei Punkt 1. - Oder: Mit S speichern und zur normalen Anzeige zurück mit

Beispiel:

Nur Wochenende werden Gruppe 1 und 2 um 8:30 Uhr eingeschaltet, Gruppe 4 aus und Gruppe 3 gar nicht.

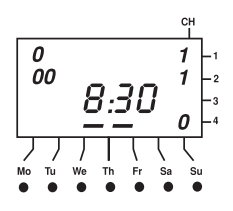

## **Das Kalender-Programm**

Geben Sie auf diese Weise alles ein, was nur zu einem bestimmten Datum oder in einem festgelegten Zeitraum ausgeführt werden soll. Erst, wenn sie alles eingegeben haben, was in einen Block zusammengefaßt werden soll, mit S speichern.

- 1. Kurz Day drücken, dann Datum eingeben. Tag mit Day, Monat mit Month.
- 2. Mit  $\rightarrow$  zur unteren Zeile wechseln. Wenn ein Zeitraum gewünscht ist, hier zweites Datum eingeben – sonst gleich:
- 3. Mit N zum nächsten Eingabefeld wechseln.
- 4. Mit  $h+$  zur unteren Zeile wechseln und Uhrzeit eingeben. Stunden mit h. Minuten mit m
- 5. Mit  $\mu$ **o** wählen, wie geschaltet werden soll: ein = I, aus = **0** oder gar nicht (kein Symbol).
- 6. Mit N zum nächsten Eingabefeld wechseln und weiter bei Punkt 1. – Oder: Mit S speichern und zur normalen Anzeige zurück mit

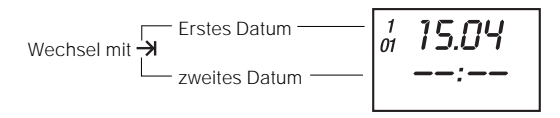

## **Weitere Möglichkeiten**

#### **Schaltimpuls 1 bis 59 Sekunden**

Es wird kurz ein- und danach wieder ausgeschaltet. Vorgehen wie beim Kalender- oder Routine-Wochenprogramm.

- 1. Mit vo gewünschte Schaltgruppe(n) auf I schalten
- 2. Dann die Einschaltdauer mit der Taste JL wählen. (Nur möglich, wenn keine Schaltgruppe auf 0 steht.)

#### **Ausführung nur 1x**

Vor oder nach Eingabe des Datums im Kalender-Programm Taste drücken. Schaltbefehl wird nur im laufenden Jahr ausgeführt. Im folgenden dann nicht mehr.

#### **Priorität erhöhen**

Jedem Block ist eine Priorität zugeordnet. Priorität 0 für das Routine-Wochenprogramm. Priorität 1 für Schaltbefehle mit einem Zeitraum. Priorität 2 für Einzel-Daten. 1 und 2 können bei Bedarf erhöht werden. Höchste Priorität ist 9.

Vorgehen wie beim Kalender- oder Routine-Wochenprogramm. Oder wie unter Schaltbefehl ändern / löschen. Vor dem Speichern Priorität mit Taste Prior. auf gewünschten Wert stellen.

#### **Testlauf**

- 1. Taste  $\Theta$  drücken und die ganze Zeit halten halten.
- 2. Mit  $\rightarrow$  die einzelnen Schaltbefehle durchlaufen.

#### **Blockweise springen**

Dazu **R** gedrückt halten. Die erste Schaltzeit im Block 00 wird angezeigt. Mit jedem Tastendruck auf N wird dann die erste Schaltzeit und das Datum des nächsten Blocks aufrufen. Innerhalb eines Blockes wieder nur **B** drücken. Mit **Bes** wird der gesamte Speicher gelöscht.

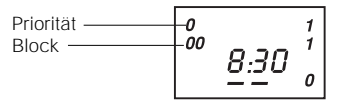

#### **Schaltbefehl ändern oder löschen**

- 1. Mit R zum gewünschten Schaltbefehl gehen.
- 2. Ändern durch überschreiben. 0der mit CL löschen, was in der Anzeige steht.
- 3. Mit S speichern. Zurück zur normalen Anzeige mit  $\Theta$

#### **Hand-Umschaltung**

Sie können das Programm jederzeit unterbrechen. Zur Auswahl Taste 1, 2, 3 oder 4 mehrfach drücken. – Symbol:

- Ŵ Bis zum nächsten Schaltbefehl Ein oder Aus
- FIX I Dauer-Ein
- FIX 0 Dauer-Aus
- $\bigcirc$ Schaltuhr-Betrieb

## **Für den Elektromeister**

Einbau und Montage nur durch eine Elektrofachkraft. Fachkenntnis durch Teilnahme an einer Instabus-Schulung vorausgesetzt.

Die mit + / - gekennzeichneten Klemmen dienen ausschließlich dem Anschluß der Funkantenne DCF 77. Installation nur ohne anliegende Versorgungsspannung.

Das Gerät gehört zum Instabus EIB-System. Es entspricht den EIBA-Richtlinien. Planung, Installation und Inbetriebnahme mit Hilfe einer EIBA-zertifizierten Software.

Die Instabus-Jahresschaltuhr 4-Kanal sendet Telegramme auf den Instabus. Hierfür wird das Instabus Busankopplermodul benötigt. An dieses werden entweder ausschließlich Sensoren oder Aktoren angesteckt (als Sensoren z.B. Instabus-Schaltuhrmodul, Instabus-Helligkeitssensormodul – als Aktoren z.B. Instabus-Schaltaktormodul). Max. 4 Kanäle können ausgewertet werden. Der durchgeschleifte AST dient zum Anschluß an die REG Busankopplung, von der vier Adressplätze belegt werden. Eine Datenschiene ist nicht notwendig. (Funktion softwareabhängig. Informationen siehe Produktdatenbank www.gira.de).

Das CE-Zeichen ist ein Freiverkehrszeichen, das sich ausschließlich an die Behörde wendet und keine Zusicherung von Eigenschaften beinhaltet.

### **Inbetriebnahme**

#### **Software**

- 1. Ankoppeln an die REG Busankopplung und Vergabe der physikalischen Adresse für diese: Busspannung zuschalten, Taste am Busankoppler drücken, LED leuchtet auf. Laden aus der ETS über serielle Schnittstelle ins Gerät. LED erlischt.
- 2. Aufrufen der Anwendersoftware der REG Busankopplung in der ETS, Parametrierung der Parameter, z.B. Gruppenadresse, Funktionsverhalten etc.
- 3. Diese so vorbereitete Software über die serielle Schnittstelle in die REG Busankopplung laden.

Hinweis: Bei Verbindung mit der REG Busankopplung sind alle 4 Binäreingänge dieser Busankopplung belegt. Beim Programmieren Zuordnung der Adressplätze beachten. Adresse 1 bis 4 sind belegt. Die REG Busankopplung ist werksseitig kodiert und kann nur mit firmenspezifischer Anwendersoftware geladen werden.

#### **Funkuhr-Betrieb DCF 77**

Option nicht EIB abhängig. Nach Anschluß der Antenne FA und des Netzteils NT kann das Zeitsignal (DCF 77) empfangen werden. Dies stellt automatisch die aktuelle Zeit und das Datum ein (MEZ = Mitteleuropäische Zeit). Sommer- und Winterzeit sowie Schaltjahre (29. Februar) werden berücksichtigt.

Bei Ausfall des Signals läuft die Schaltuhr über die eigene Quartzbasis weiter. Nach Wiedereinsetzen des Signals werden Zeit und Datum aktualisiert.

Details siehe in der Gebrauchsanweisung der Funkuhr.

#### **Schaltuhr**

- 1. Schaltuhr neben Busankopplermodul auf die DIN-Schiene aufschnappen und beide Module zusammenschieben (Verbindung über 10 pol. Steckerleiste). Akku für ca. 5 Minuten laden lassen.
- 2. **Res** drücken. Damit ist alles auf Null gesetzt. Bei angeschlossener Antenne sollten Datum und Uhrzeit nach spätestens 6 Minuten angezeigt werden. – Manuelle Eingabe:
- 3. Datum und Uhrzeit einstellen wie vorn beschrieben.

## **Technische Daten**

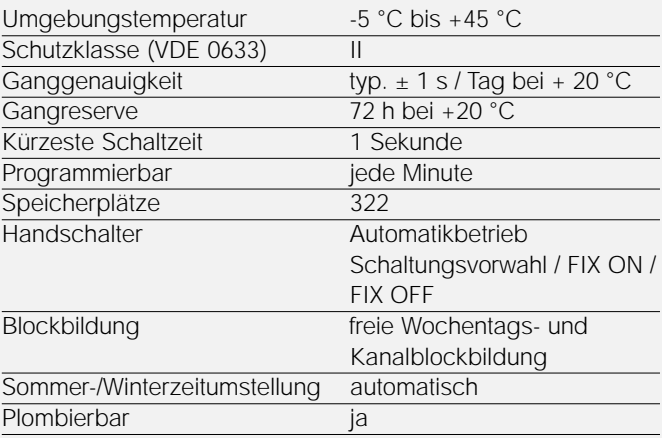

## **Herstellergarantie**

Für unsere Geräte leisten wir Gewähr – unbeschadet der Ansprüche des Endabnehmers aus Kaufvertrag gegenüber dem Händler – wie folgt:

- 1. Unsere Gewährleistung umfaßt nach unserer Wahl die Nachbesserung oder Neulieferung eines Gerätes, wenn die Funktionsfähigkeit des Gerätes aufgrund nachweisbarer Material- oder Fertigungsfehler beeinträchtigt oder nicht gegeben ist.
- 2. Die Anspruchsfrist richtet sich nach unseren allgemeinen Verkaufsbedingungen. Die Einhaltung der Anspruchsfrist ist durch Nachweis des Kaufdatums mittels beigefügter Rechnung, Lieferschein oder ähnlicher Unterlagen zu belegen.
- 3. Der Käufer trägt in jedem Fall die Transportkosten.

Bitte schicken Sie das Gerät portofrei mit einer Fehlerbeschreibung an unsere zentrale Kundendienststelle.

Gira Giersiepen GmbH & Co. KG Service Center Dahlienstraße 12 D- 42477 Radevormwald

## Routine-Wochenprogramm

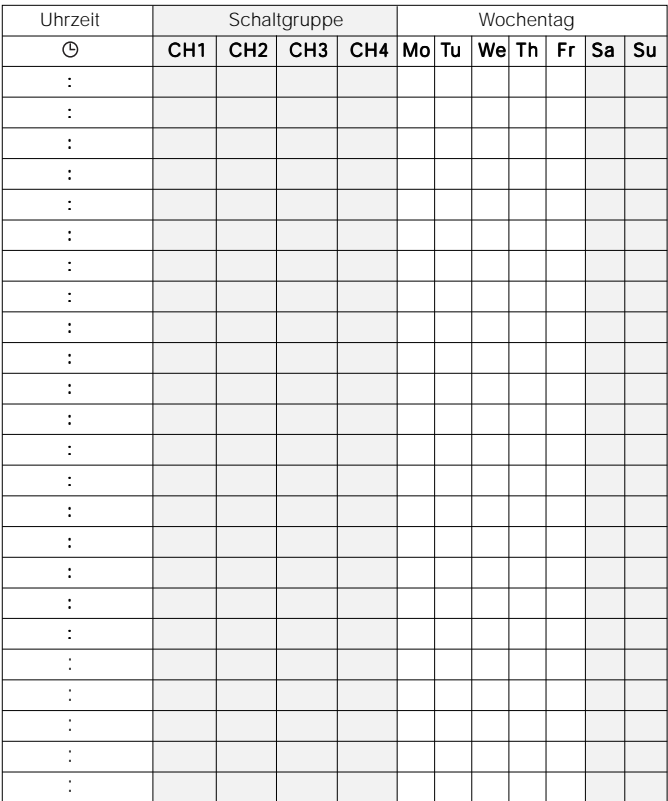

## Kalender-Programm

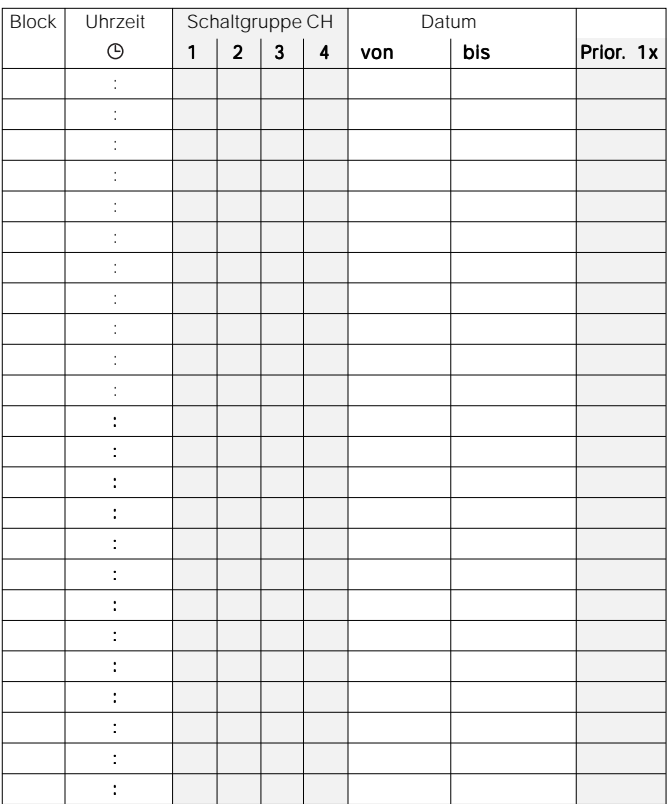

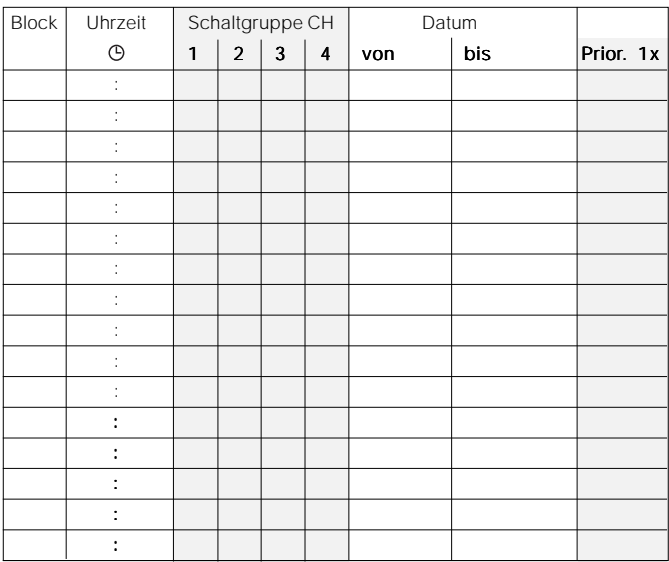

#### Bitte eintragen

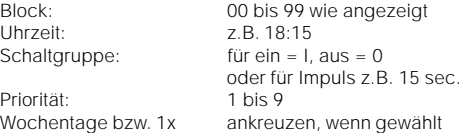

Tip: Wenn der Platz hier nicht ausreicht, bitte beiliegende Tabelle benutzen. Gebrauchsanweisung und Tabelle direkt bei der Schaltuhr aufbewahren.

Gira Giersiepen GmbH & Co. KG Postfach 1220 42461 Radevormwald Telefon (0 21 95) 6 02 – 0 Fax (0 21 95) 6 02 – 3 39 Internet www.gira.de E-Mail info@gira.de